## PLATAFORMA TIC

Taller de GIMP: CAPES

Ara obrirem dues imatges, i mirarem de posar una imatge dins d'una altra.

1. Obrim dues imatges. De manera que és com si tinguéssim 2 Gimps oberts.

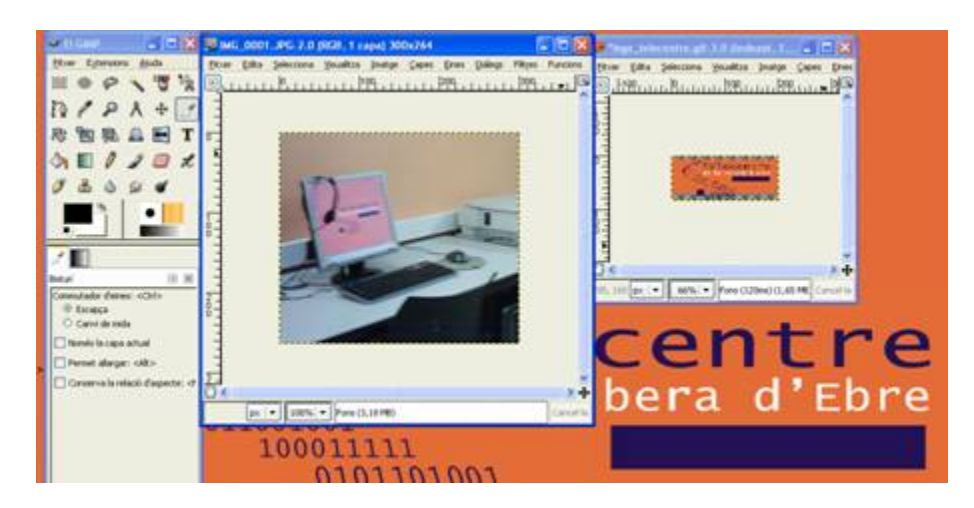

2. Ara agafem i anem al GIMP, a **Fitxer – Diàlegs – Capes** i fem clic damunt de capes. D'aquesta manera veiem de que cada imatge que tenim de quantes capes es compon.

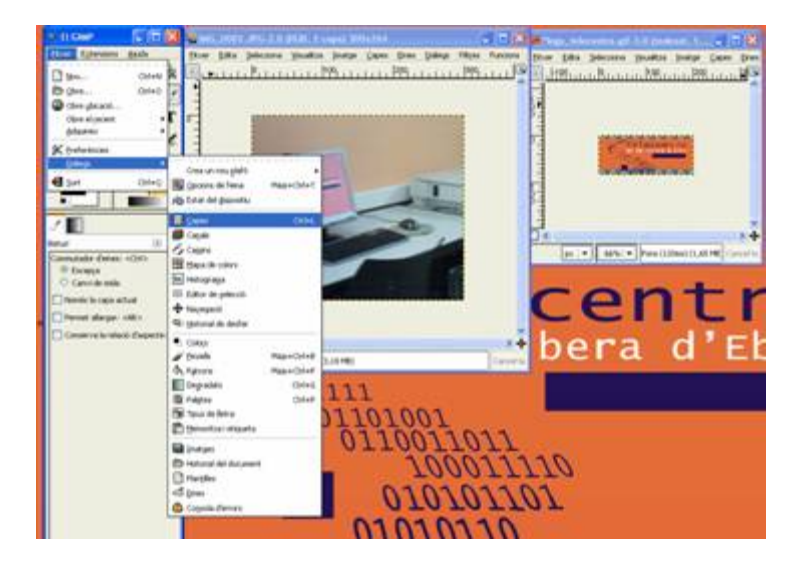

3. I agafem i ens posem damunt de la capa que volem posar a l'altra imatge i arrossegant damunt la imatge, ho posem a l'altra.

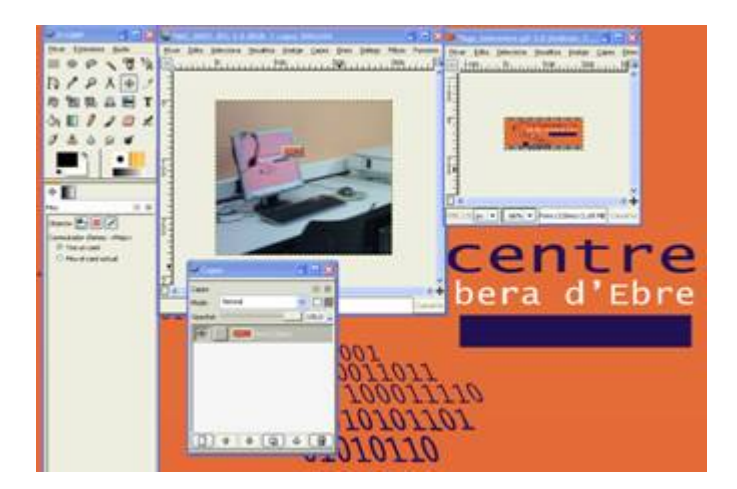

4. D'aquesta manera tenim una imatge, dins d'una altra.

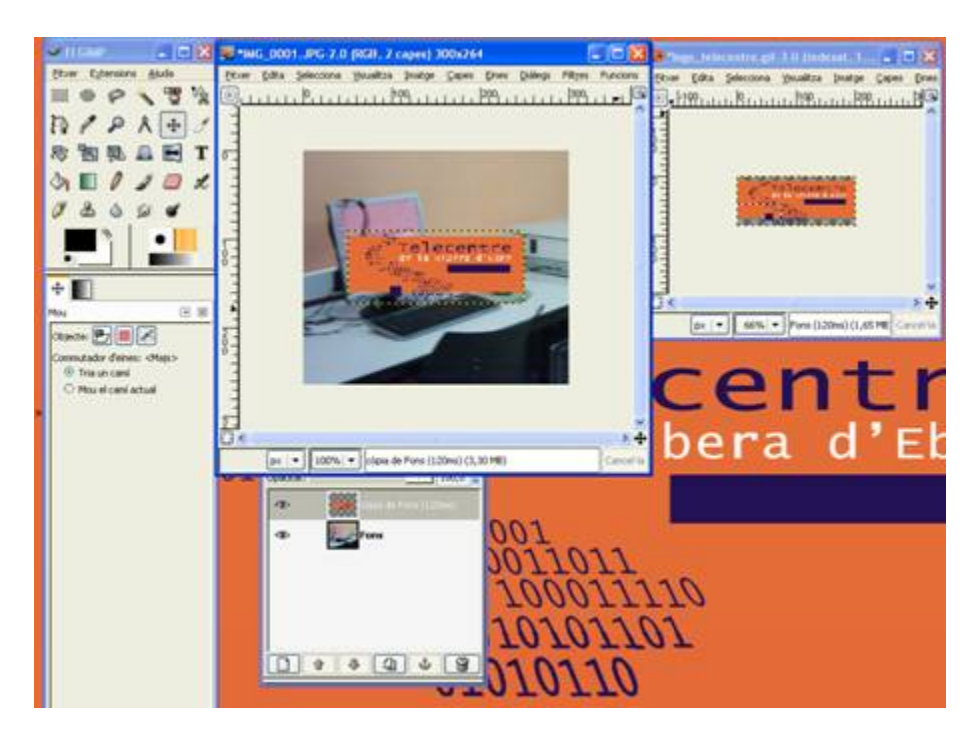

Sempre guardem els canvis que hem realitzat.